# Diagnostische hulpprogramma's op de RV315W VPN-router J.

# Doel

Met de pagina Diagnostische hulpprogramma's kunt u bepaalde basisproblemen oplossen, zoals pingelen, overtrekken en IP-adres, een Domain Name Server (DNS)-zoekfunctie uitvoeren of pakketten opslaan en overtrekken. Dit is handig om een oplossing te vinden, omdat de beheerder het netwerk kan bewaken en controleren.

Dit artikel legt uit hoe de diagnostische hulpprogramma's op RV315W moeten worden gebruikt.

## Toepassbaar apparaat

・ RV315W

## **Softwareversie**

•1.01.03

### Diagnostische hulpprogramma's

- $\cdot$  [Ping](#page-0-0) Ping is nuttig als u de netwerkconnectiviteit of bandbreedte wilt oplossen.
- ・ [Traceroute](#page-1-0) De pagina Traceroute stelt de gebruiker in staat om elke hop tussen de router en de doelhost te bekijken, evenals de retourtijd aan elk stopcontact.
- ・ [HTTP Get](#page-2-0) Diagnostic HTTP wordt gebruikt om een diagnostiek te maken over een specifieke webpagina.
- . [DNS Query](#page-3-0) —De DNS Query-pagina stelt de gebruiker in staat de informatie te bekijken over een host die is aangesloten via DNS.

#### <span id="page-0-0"></span>diagnostische ping

Ping is een techniek die wordt gebruikt om te testen of een host bereikt kan worden. Ping wordt ook gebruikt om de totale reistijd te meten. RV315W stuurt vijf 32 byte-pakketten naar de bestemming om de verbinding tussen het apparaat en de host te evalueren. Ping is nuttig als u de netwerkconnectiviteit of bandbreedte wilt problemen oplossen.

Stap 1. Meld u aan bij het web configuratieprogramma en kies systeembeheer > diagnostische hulpprogramma's > Ping. De Ping-pagina wordt geopend:

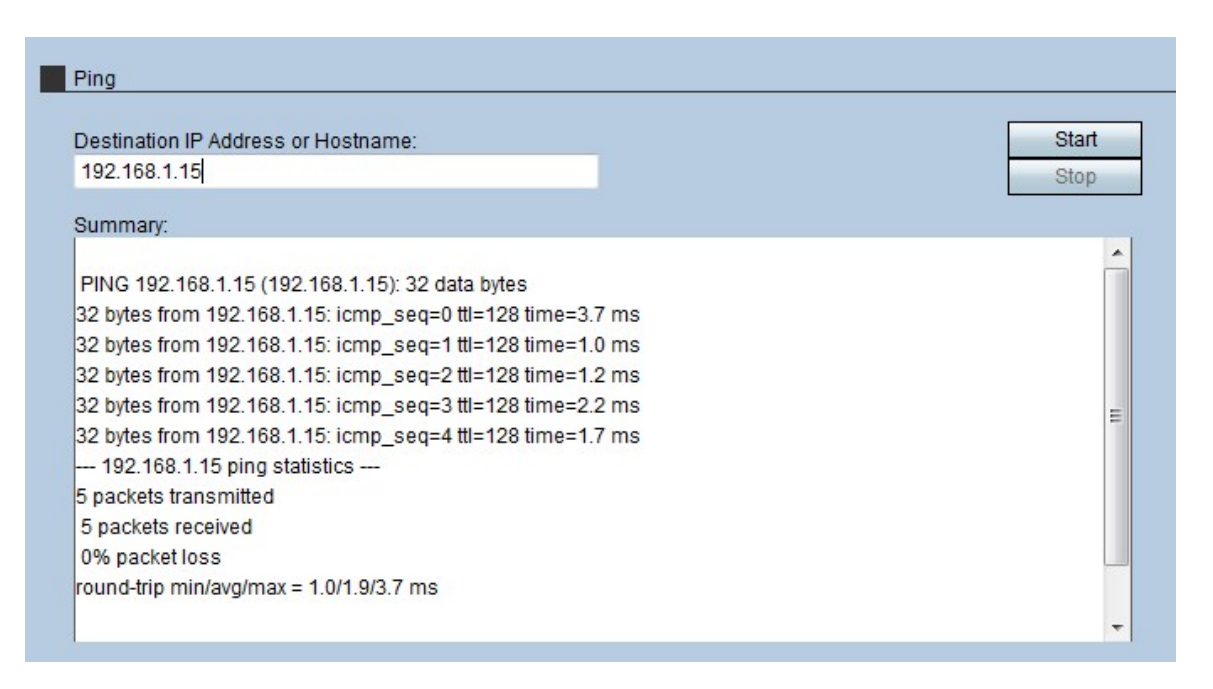

Stap 2. Voer het IP-adres of de hostnaam van het apparaat in om in het veld Bestemming IP-adres of Hostname te pingelen.

Stap 3. Klik op Start om met de ping te beginnen.

Na een paar minuten wordt de status van de ping weergegeven in het veld Samenvatting.

 $\cdot$  icmp\_seq — De volgorde van het pakje dat tijdens het pingelen wordt verstuurd.

 $\cdot$  tl — De tijd om te leven (tl) geeft aan hoeveel hoop het ping-pakket kan reizen voordat het wordt ingetrokken.

 $\cdot$  tijd — de tijd die het pakket nodig heeft om de bestemming te bereiken en terug te keren naar de RV315W.

#### <span id="page-1-0"></span>diagnostische Traceroute

Traceroute ontdekt de IP routes waarlangs de pakketten worden verzonden. Traceroute stuurt pakketten naar de hosts tussen de bronhost en de doelhost om te ontdekken welke IP-pakketten op pad worden gebracht.

Stap 1. Meld u aan bij het web configuratieprogramma en kies systeembeheer > diagnostische hulpprogramma's > Tracaroute. De pagina Traceroute wordt geopend:

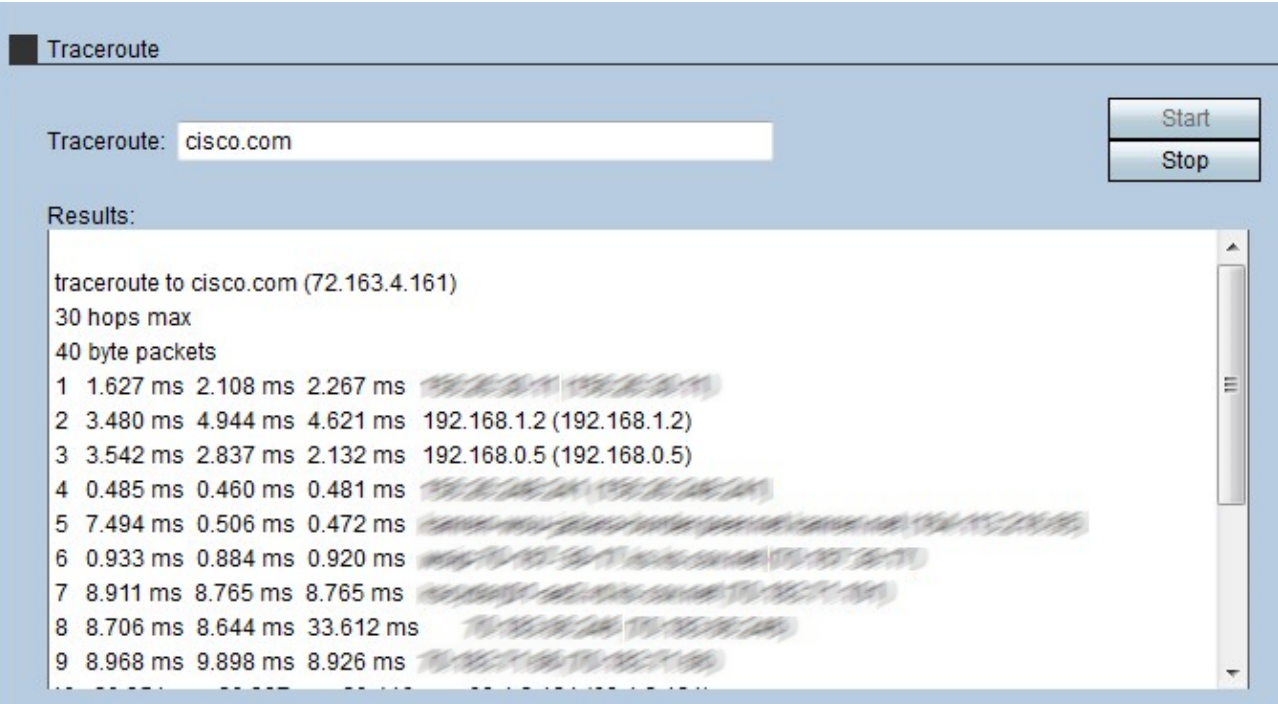

Stap 2. Voer het IP-adres of de hostnaam van het apparaat in dat u in het veld Traceroute wilt verzenden.

Stap 3. Klik op Start om te beginnen.

Na een paar minuten wordt de status van het traceroute weergegeven in het veld Resultaten. De resultaten tonen de verschillende IP adressen die RV315W gebruikt om de pakketten naar de bestemming te leiden.

#### <span id="page-2-0"></span>Diagnostische HTTP-krijg

Diagnostiek HTTP wordt gebruikt om een diagnostische diagnose over een specifieke webpagina te maken. De beheerder met de informatie kan dan bepalen of de webpagina toegestaan of geweigerd moet worden.

Stap 1. Meld u aan bij het web configuratieprogramma en kies Systeembeheer > Diagnostische hulpprogramma's > HTTP Get. De HTTP Get page opent:

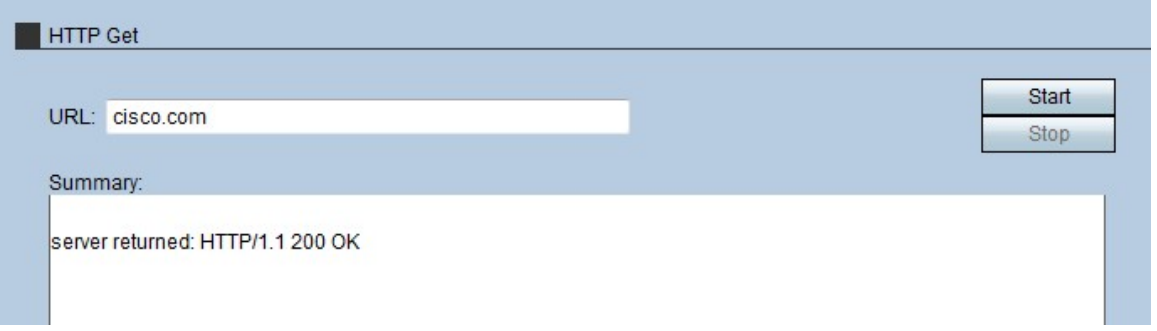

Stap 2. Voer het URL-adres in van de pagina die u in het URL-veld wilt diagnosticeren.

Stap 3. Klik op Start om te beginnen.

Na een paar minuten wordt de status van URL weergegeven in het veld Summary. De samenvatting geeft weer als de server toegang heeft tot de pagina en als de pagina een beveiligde webpagina is.

#### <span id="page-3-0"></span>Diagnostische DNS-Query

DNS Query is een techniek wanneer een apparaat dat IP ondersteunt, een DNS-server vraagt voor het IP-adres dat gekoppeld is aan een domeinnaam. De DNS-server moet een vraag stellen naar de IP die bij die domeinnaam is gekoppeld.

Stap 1. Meld u aan bij het hulpprogramma voor webconfiguratie en kies systeembeheer > Diagnostische hulpprogramma's > DNS Query. De DNS Query-pagina wordt geopend:

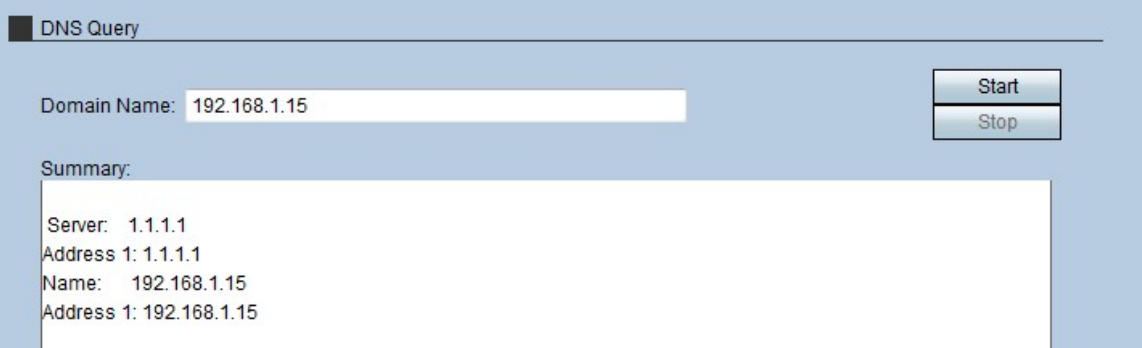

Stap 2. Voer de domeinnaam in om een DNS Query op uit te voeren in het veld Domain Name.

Stap 3. Klik op Start om te beginnen.

Na een paar minuten wordt de status van de query weergegeven in het veld Summary. De samenvatting geeft de servernaam in het veld Server en het IP-adres van de server in het veld Adres 1 weer. De naam van de host wordt weergegeven in het veld Naam en het IPadres van de host wordt weergegeven in het tweede veld Address1.